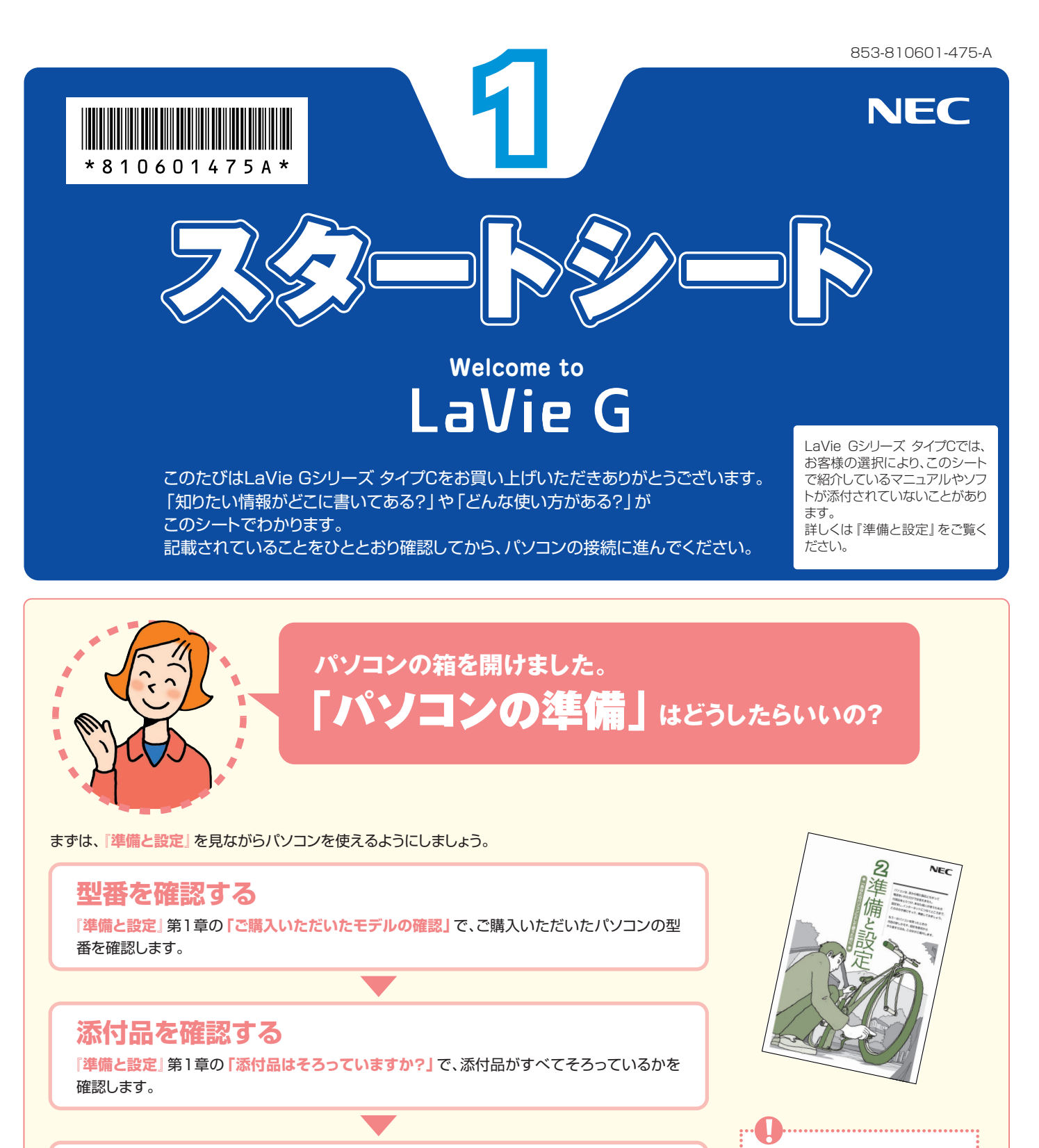

### **接続をする**

**『準備と設定』**の**「第2章 電源を入れる前に接続しよう」**で、パソコンにバッテリとACアダプ タを接続します。

### **Windowsのセットアップをする**

**『準備と設定』**の**「第3章 セットアップを始める」**を見ながら、Windowsのセットアップや、パ ソコンを使うための設定をします。

これで、パソコンを使う準備は完了です!

- ●型番の確認からセットアップ が終わるまでは、一般的に約1 時間かかります。
- ●プリンタなどの別売の機器は、 パソコンを使う準備が終わる までつながないでください。 周辺機器を取り付けるときは、 周辺機器に添付されているマ ニュアルも合わせてご覧くだ さい。

次ページに続く →

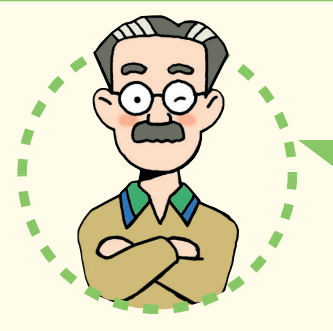

# **パソコンは、これがはじめて。** 「パソコンのレッスン」**はどうしたらいいの?**

「インターネットやメール」**をするには、**

# **パソコン初心者のかたは**

パソコンの基本操作は、パソコンの画面で見るマニュアル**「パソコンのいろはⅡ」**で実際に画 面を操作しながら学習できます。(標準ソフトウェアパック選択時のみ添付) キーボードやマウスの基本練習、インターネットの操作までがこれひとつで練習できます。 また、**『活用ブック』**の**「パソコン初心者道場」**で、パソコンやソフトの基本を学ぶことができ ます。

## **基本操作を忘れてしまったときは**

基本操作を忘れてしまったときは、手軽に調べられる**『クイック操作シート』**が役に立ちます。

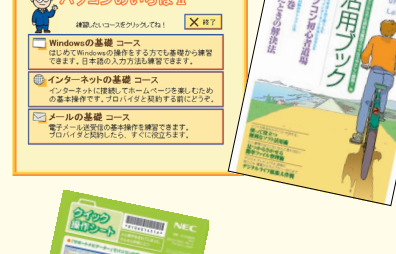

### **インターネットやメールを始めるには**

**『準備と設定』**には、インターネットやメールを始めるためのガイドがあります。まず、**『準備と 設定』**をご覧になり、インターネットやメールの接続と設定をおこなってください。 パソコンの画面で見るマニュアル **「サポートナビゲーター」-「つながった後のインターネ ット」**では、インターネットを使うときに重要なセキュリティ対策について説明しています。 うまく接続できないときは、 **「サポートナビゲーター」-「トラブル解決」**が役に立ちます。

## **メールやインターネットを活用するには**

**『活用ブック』**には、メールソフト**「Outlook 2003」**やインターネットの活用方法が紹介されています。たと えばメールを複数の人に送る方法や検索エンジンの使い方、ホームページ作成の方法など、知っておくと便利 な情報があります。

**どうしたらいいの?�**

また、便利で役立つホームページも紹介しているので、インターネットの世界がさらに広がります。

#### NECが提供するインターネットプロバイダ� 「BIGLOBE(ビッグローブ)」について�

BIGLOBEではブロードバンドに対応したインターネット 接続サービスをはじめ、インターネットを利用するのに 便利な各種サービスを取りそろえています。

BIGLOBEのサービス内容や入会手順については、**『は じめよう!ブロードバンド インターネット活用ブック』** をご覧ください。

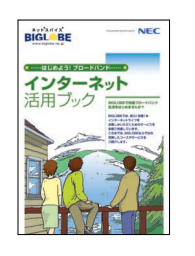

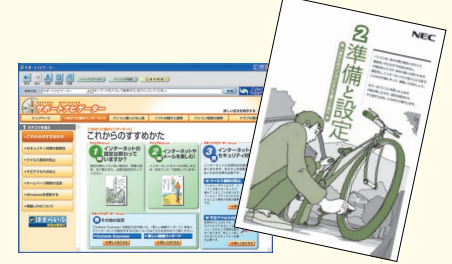

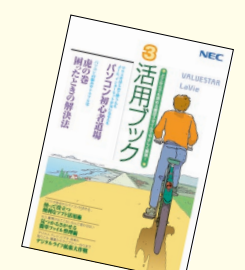

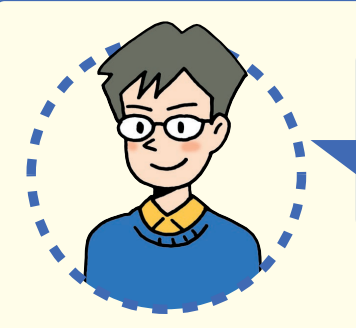

# **LaVie Gシリーズ タイプCを�** 「もっと活用」**するには、どうしたらいいの?�**

### **AVコンテンツを楽しみたい (標準ソフトウェアパック選択時のみ)**

このパソコンには、か んた ん A V 視 聴ソフト **「MediaGarage」**(メディアガレージ)が入って います。メニューから見たい・聴きたいものを選 ぶだけで、DVD、写真、音楽などのパソコンに保存・ 設定されているAVコンテンツの再生・視聴ができ ます。

**「MediaGarage」**の使い方については、 **『MediaGarage操作ガイド』**をご覧ください。

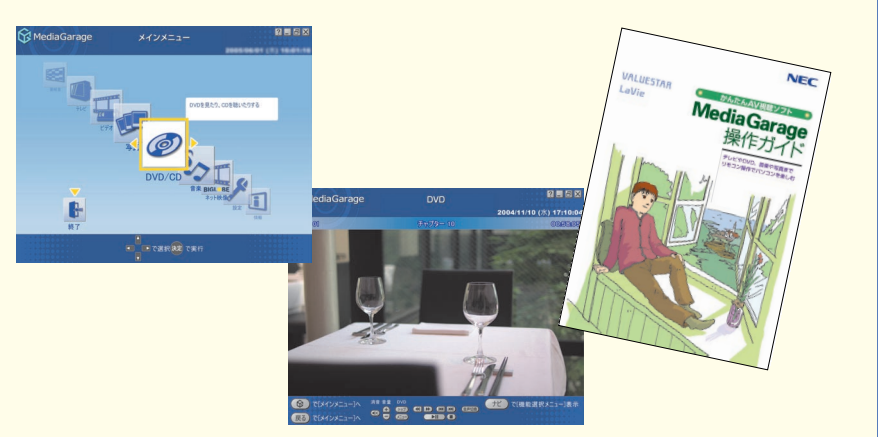

## **ソフトの種類と使い方を知りたい�**

### 「ソフトナビゲーター」があなたをガイド

**「ソフトナビゲーター」**を使えば、パソコンでやりたいことを選んでいく だけで、希望のソフトが起動できます。 操作方法は、**『活用ブック』**で説明しています。

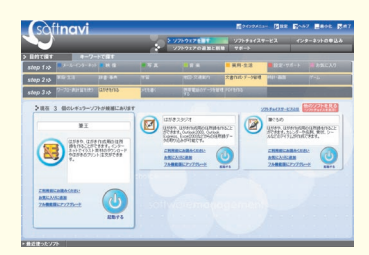

### ソフトの詳しい使い方は「サポートナビゲーター」

パソコンの画面で見るマニュアル **「サポートナビゲーター」-「ソフト の紹介と説明」**では、ソフト画面のすぐ隣にソフトの詳しい使い方を表 示できるので便利です。

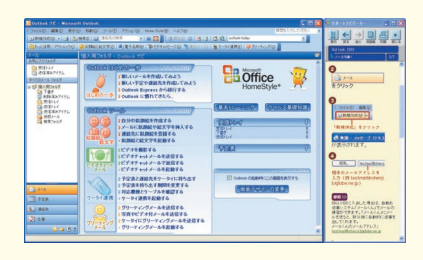

#### パソコン活用の決め手は『活用ブック』

**『活用ブック』**では、「ファイル整理」などのパソ コン活用術のほか、「アルバム作成」「ホームペ ージ作成」など、このパソコンでできることを紹 介しています。

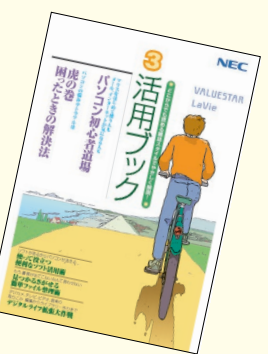

## **プリンタや周辺機器をつなげたい**

別売の周辺機器の接続なら、 **「サポートナビゲーター」- 「パソコン各部の説明」**をご覧ください。取り付け方や設定 方法をガイドしています。**『活用ブック』**も合わせてご覧く ださい。

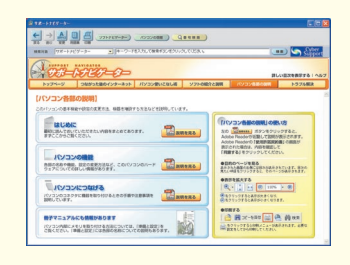

周辺機器を取り付けるときは、周辺機器に添 付されているマニュアルも合わせてご覧くださ い。

### **アプリケーションソフトが� 選べる!試せる!手軽に買える! " ソフトチョイス サービス "� (標準ソフトウェアパック選択時のみ)**

いろいろなソフトを試して、自分の使いたいものを 選ぶことができます。詳しくは **「サポートナビ ゲーター」-「ソフトの紹介と説明」-「ソフトチョイ ス サービスについて」**をご覧ください。 ※ソフトによっては、使用できる期間や機能などに制限が あります。

### **ワイヤレスLAN(無線LAN)でインターネットを楽しみたい� (ワイヤレスLANモデルのみ)**

このパソコンにあるワイヤレスLAN機能を使えば、インターネットにつなぐときに必 要なケーブル接続が不要に。パソコンを使う場所を気にすることなく、気軽にインター ネットを楽しめます。

また、外出先でもワイヤレスI AN機能が活躍します。駅や空港、ファーストフードショッ プなど、ワイヤレスでインターネットに接続するサービスを提供している場所(無線 LANスポット)でインターネットを楽しむことができます (事前の申し込みが必要なサー ビスもあります)。

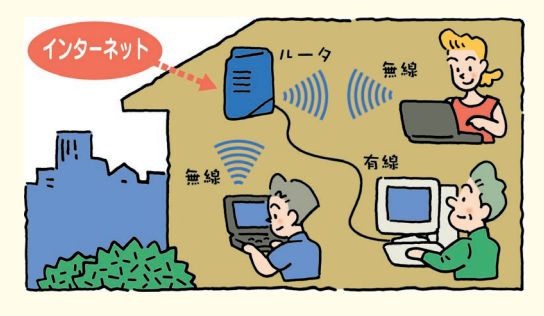

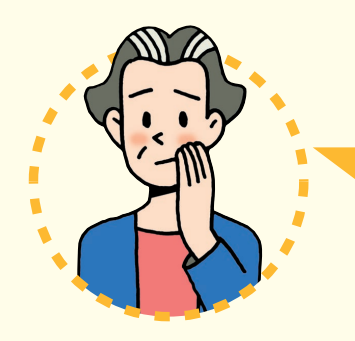

# **パソコンを使っていて�** 「困ったとき」**には、どうしたらいいの?**

電源が入らない、などのトラブルのときや、パソコンを使っていて困ったときには、 まず**『活用ブック』**の**「困ったときの解決法」**をご覧ください。カテゴリ別の Q&Aのほかに、サポート窓口へ問い合わせる方法についても説明しています。 パソコンの画面で見るマニュアル **「サポートナビゲーター」-「トラブル解決」** では、あなたの「困った」を解決するために、知りたい情報を効率的に探し出せ る方法を紹介しています。

パソコンをご購入時の状態に戻す(再セットアップする)には、**『準備と設定』**第 8章をご覧ください。

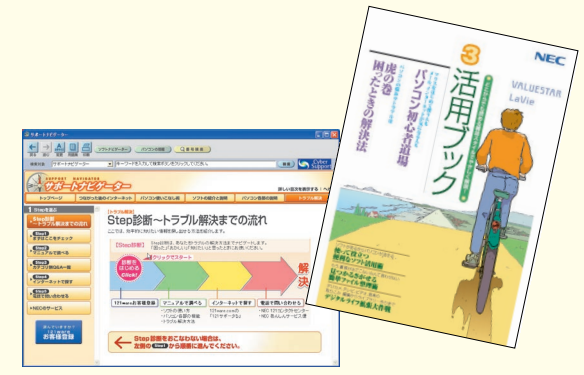

### NECのパソコンホームページ「121ware.com」の� 「サポート」コーナーもチェック!

インターネットに接続できるかたは、NECパーソナル商品総合情 報サイト**「121ware.com」**の**「サポート」**コーナー(http://121� ware.com/support/)でトラブルの解決情報を入手することも できます。

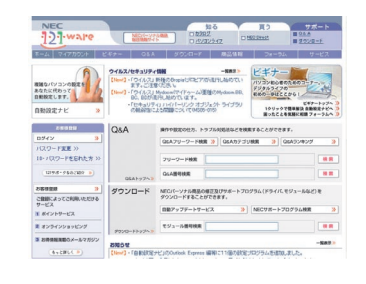

#### 『121wareガイドブック』の「サポート・サービス編」には NECがご提供するすべてのサポート・サービスが紹介さ れています。

マニュアル/インターネット/電話/出張といった各種サポート・サ ービスからパソコン教室まで、お一人おひとりにあったNECあん しんサポート情報をこの冊子に満載しています。

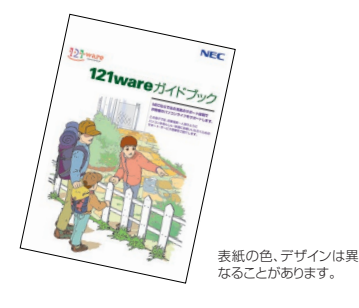

©NEC Corporation, NEC Personal Products,Ltd. 2005<br>日本電気株式会社、NECパーソナルプロダクツ株式会社の許可なく複製、改変などを行うことはできません。 Microsoft、Windowsは、米国Microsoft Corporationの米国およびその他の国における登録商標です。 その他、記載されている会社名、商品名は各社の商標または登録商標です。

NECパーソナルプロダクツ株式会社� 〒141-0032 東京都品川区大崎一丁目11-1(ゲートシティ大崎ウエストタワー) このマニュアルは再生紙(古紙率100%)を使用しています。